# 英思科 SCIENTIFIC

⋒

43

RIFL SCIENTING

n,

6

# rans 固定式气体检测报警器

# 使用说明书

巨

FROM USA

# www.open17.com

# iTrans 订购信息

iTrans™ 铸铝壳体、部品号: 7814635C ABCDEFG

例如: 单传感器: 7814635C14110=防爆/在线H2S传感器(4-20mA /量程: 0-500ppm), 带继电器; 双传感器: 7814635C1C21241=防爆/在线LEL传感器(4-20mA /量程: 0-100%LEL)配防爆/远程H2S传感器 (4-20mA /量程: 0-500ppm), 带继电器。

#### A=#1传感器配置

B=#1气体传感器 C=4-20mA输出#1传感器的配置 D=可选配继电器

#### A-#1传感器配置

1=防爆/在线 2=防爆/远程 3=无危险/远程配管线 4=防爆/在线配防风雨罩 (P/N: 77023588) 5=防爆/远程配防风雨罩 (P/N: 77023588) 6=防爆/在线不锈钢壳体 7=防爆/远传不锈钢壳体

#### B-#1气体传感器

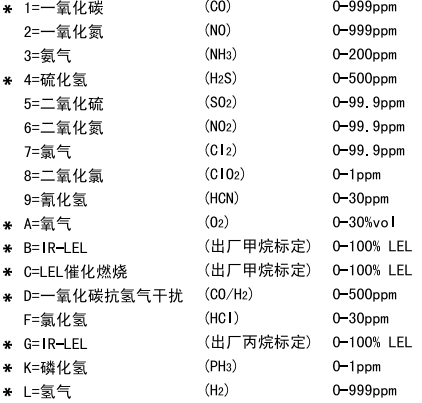

#### C-4-20mA输出#1传感器的量程

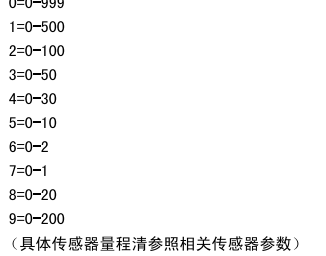

#### D-可选配继电器

0=无继电器 1=带继电器

E=#2传感器配置 F=#2气体传感器 G=4-20mA输出#2传感器配置

#### E-#2传感器配置

1=防爆/在线 2=防爆/远程 3=无危险/远程配管线 4=防爆/在线配防风雨罩 (P/N: 77023588) 5=防爆/远程配防风雨罩 (P/N: 77023588) 7=防爆/远传不锈钢壳体

#### F-#2气体传感器

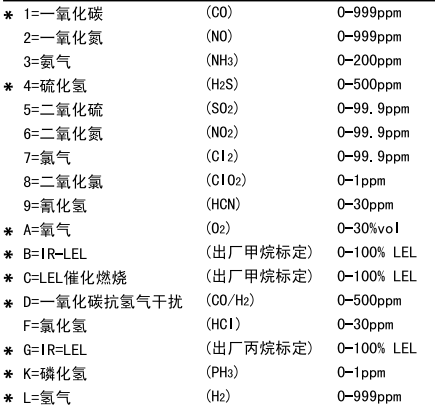

#### G-4-20mA输出#2传感器的量程

 $0=0-999$  $1=0 - 500$  $2=0-100$  $3 = 0 - 50$  $4=0-30$  $5=0-10$  $6 = 0 - 2$  $7 = 0 - 1$  $8 = 0 - 20$  $9=0 - 200$ (具体传感器量程清参照相关传感器参数)

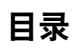

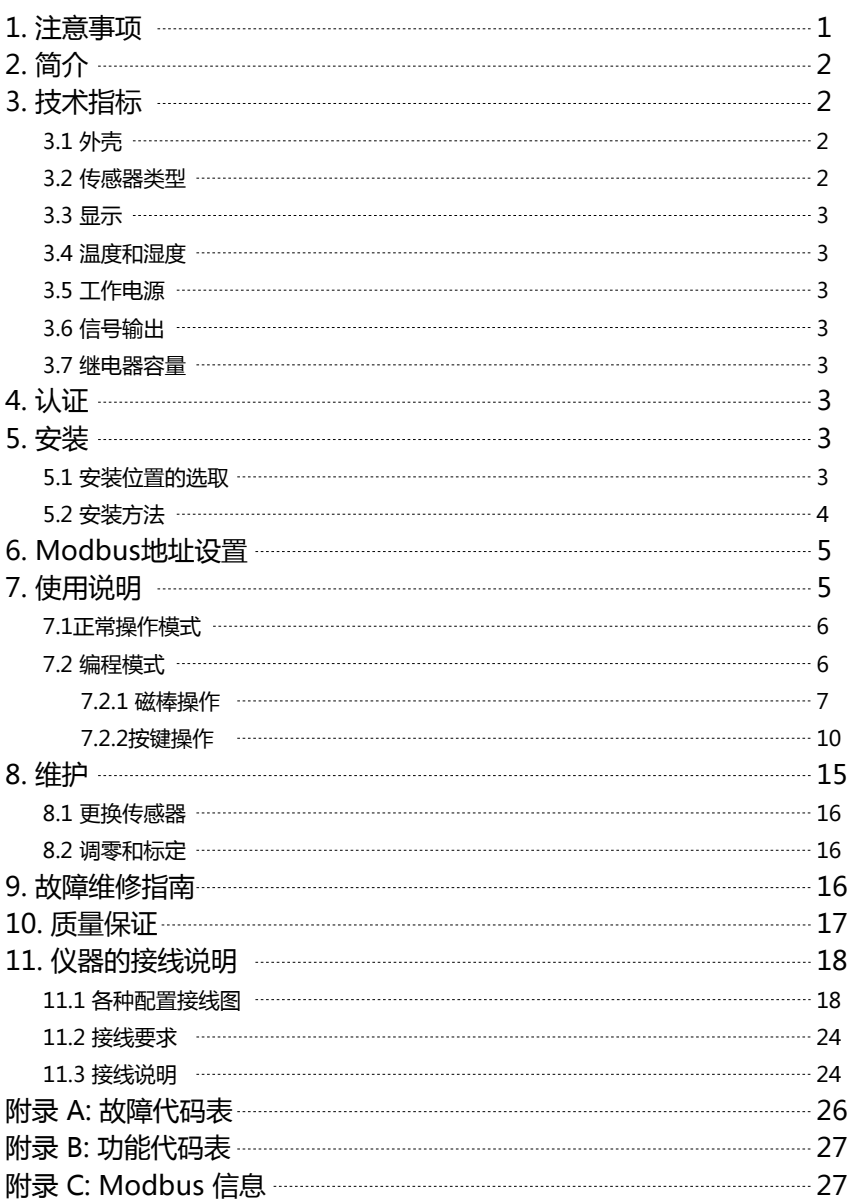

### 1.注意事项

对某些步骤的错误操作或是忽视某些特定条件可能会损害变送器的性能。为了达到最大的安 全性及最佳性能,请认真阅读并严格遵守下列操作程序及条件。

防爆型产品的使用环境温度范围:-20℃~+45℃。 **!**

在氧气不足的大气环境中可能造成催化燃烧型传感器的读数低于实际浓度。 **!**

在氧气富集的大气环境中可能造成催化燃烧型传感器的读数高于实际浓度。 **!**

- 对于催化燃烧型传感器在每次可燃气体浓度造成仪器进入超量程状态后,必须重新校正 **!** 传感器。
- 硅酮化合物的蒸气可能会对催化燃烧型传感器造成影响,使可燃气体读数低于实际气体 **!** 浓度。如果传感器在有硅酮化合物蒸气的环境中使用过,为确保测量的准确,请在下次 使用前对仪器进行校正。
- 传感器的窗孔必须保持清洁。传感器窗孔上的堵塞物可能造成读数低于气体实际浓度。 **!** 在测量环境中气压的突变会影响氧气传感器的读数。
- 产品设有接地端子,使用时应可靠接地 。 **!**
- 安装现场应不存在对铝合金有腐蚀作用的有害气体 。 **!**
- 维修必须在安全场所进行,当安装现场确认无可燃性气体存在时,方可进行维修且必须 **!** 遵循"断电源后开盖"的原则。
- 防爆接头:产品须配用出厂时与仪器一起标配的防爆接头(导线外径7.5mm~7.8mm) **!** 或由用户选配经NEPSI认可,符合国家标准GB3836.1-2000和GB3836.2-2000的规定, 防爆标志为Ex d IIC ,最小啮合扣数不得小于6扣的电缆引入装置,方可用于爆炸性危险 场所。同时,电缆引入装置的使用必须符合其使用说明书的要求。冗余电缆引入口用金 属封堵件封堵。
- 用户不得自行更换该产品的零部件,应会同产品制造商共同解决运行中出现的故障,以 **!** 杜绝损坏现象的发生。
- 产品的安装、使用和维护应同时遵守使用说明书、GB3836.13-1997"爆炸性气体环境用 **!** 电气设备 第13部分:爆炸性气体环境用电气设备的检修" 、GB3836.15-2000"爆炸性气 体环境用电气设备 第15部分:"危险场所电气安装(煤矿除外)"、GB3836.16-2006"爆 炸性气体环境用电气设备 第16部分:"电气装置的检查和维护(煤矿除外)"及GB50257 -1996"电气设备安装工程爆炸和火灾危险环境电气装置施工及验收规范"的有关规定。
- 如果采用远程连接安装形式,显示单元必须安装在非危险区域。 **!**

仪器与控制器联接时,请使用屏蔽线。 **!**

注意: 为安全起见,本设备只能由有专门资质人员进行操作和维修。

iTrans 固定式气体检测报警器是新一代的智能型变送器,它不仅能同时监测一种或两种有毒 有害气体的浓度,还可以对传感器和仪器本身进行实时地故障诊断,以保证仪器可以安全有 效地运行。

iTrans 固定式气体检测报警器具有标准的 4-20 mA 电流信号输出,可以方便地与各类控制 器相联;同时仪器还有一个标准的RS485数字通讯口,可以用Modbus RTU 的通讯协议向 PLC、DCS或PC等传送数据。

iTrans 固定式气体检测报警器还具有可选配的继电器。

# 3. 技术指标

#### 3.1 外壳

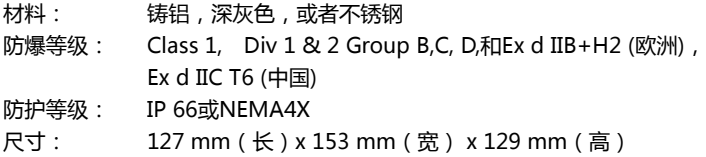

#### 3.2 传感器类型

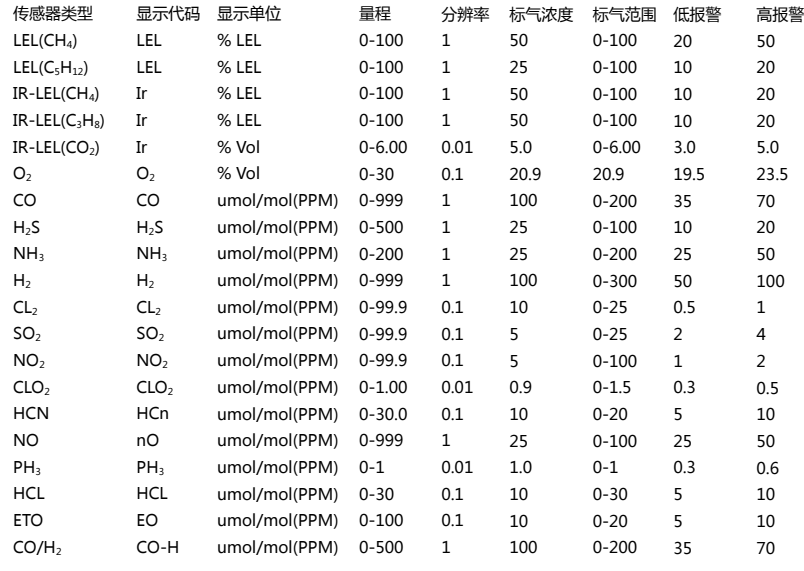

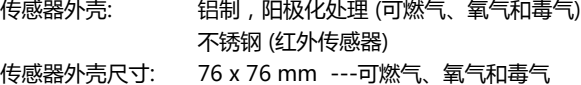

89 x 76 mm ---红外传感器

## 3.3 显示

每通道四位7段 LED 显示

3.4 温度和湿度

温 度: -40℃ ~ +75℃(防爆型:-20℃~+45℃) 湿 度: 10 % - 90 %

3.5 工作电源

24 VDC (12-28 VDC), 250mA

3.6 信号输出

模拟信号: 4-20mA, 线性 数字信号: ModBus RTU 协议

3.7 继电器容量 ( 选配 )

直流: 30V DC , 5A 交流: 300V AC, 5A

# 4. 认证

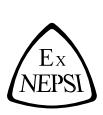

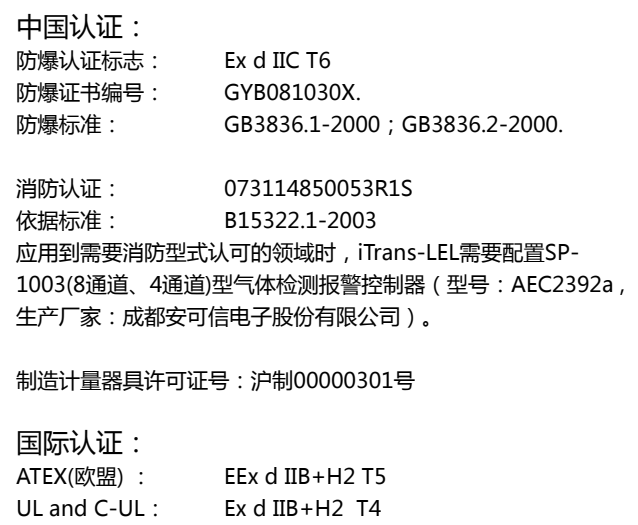

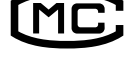

CCE(印度): EEx d IIB+H2 T5 SAA(澳大利亚): 传感器防爆等级-Ex d IIB+H2 T6

#### 5.1 安装位置的选取

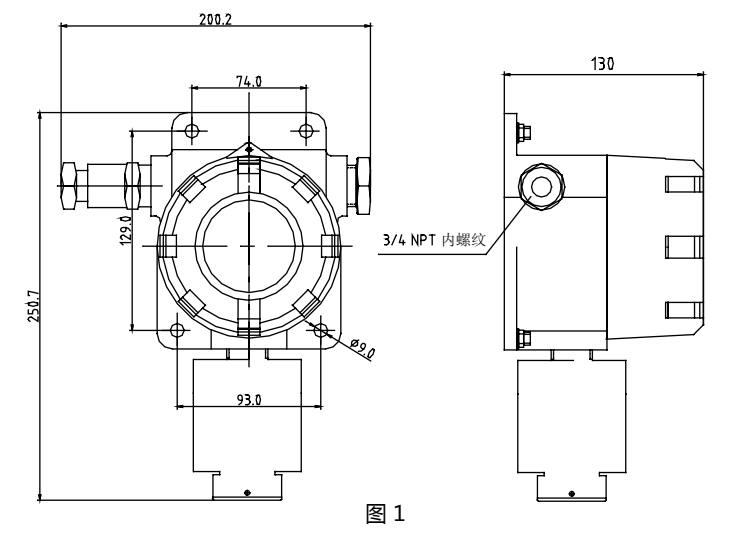

仪器安装位置应选在气体可能的泄漏点和聚积处,同时仪器的安装高度应根据被测气体的密 度而定。安装位置还应综合空气流动的速度和方向、与潜在泄漏源的相对位置、通风条件而 确定,并便于维护和标定。

**!** 注:禁止将仪器直接安装在热源或振动源上。

5.2 安装方法

本产品为方便用户使用可采取两种 方法安装: a) 仪器可直接用4个8mm的膨胀螺 栓安装在墙体上(见图 2.) b) 仪器也可使用附件中的U型螺栓

安装在圆柱上(图 3.)

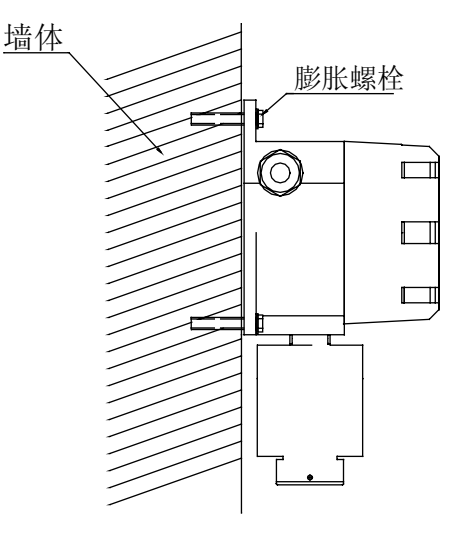

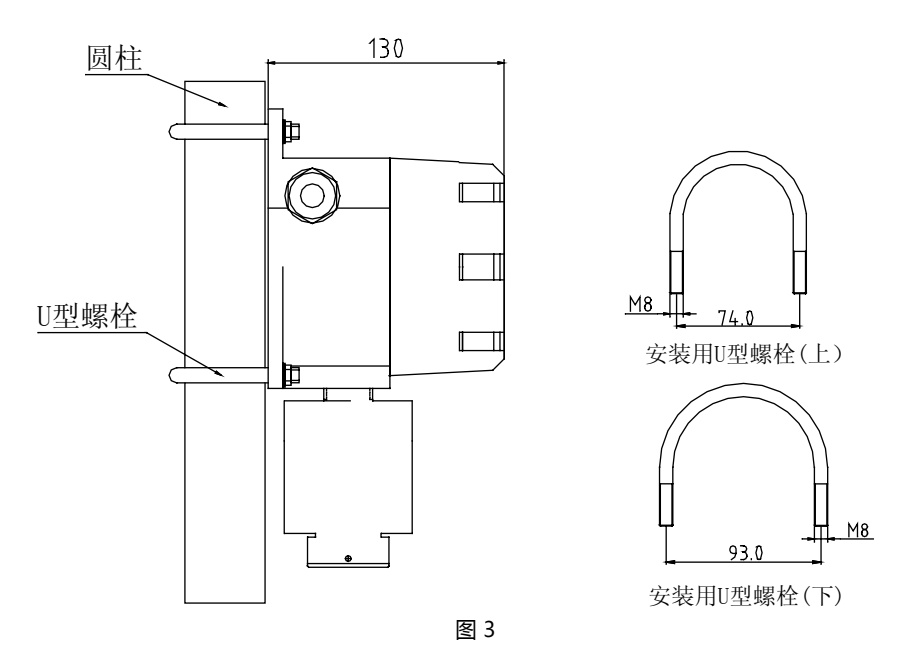

6. Modbus地址设置

仪器 的Modbus 地址可以通过电路板后面的8位拨动开关进行设置,可以被设置成从0到255 之间任意一数,在仪器中用8位二进制数来表示。标有符号"1"的对应二进制数的最低位,符 号"8"对应二进制数的最高位;"ON" 表示1,"OFF"表示0。如:设置地址为十进制数10,则 开关上对应的数字"2""4"位置拨码应置于"ON"的位置,其他位置拨码都置于"OFF"的位置, 详细信息见附录C。

对于应用在Modbus网络的远程传感器,拧开传感器外壳,传感器电路板后面有一个小的8位 拨动开关,它的设置范围和设置方式与上面仪器Modbus 地址设置相同。

<u>A</u> 注:对于配置双传感器的iTrans仪器,#1传感器Modbus地址应该被设置为00001111, #2传感器应被设置为11110000。

仪器连线和设置完毕,将电路板安装在正确的位置并固定好,然后将仪器上盖旋紧。

# 7. 使用说明

仪器上电(12 – 28 VDC)即开始工作,首先进入自检状态,LED 将显示仪器软件和传感器软件的版本号(如右图所示),接着仪 器进入预热状态且最左边的小数点闪烁,4-20mA输出被限制在 3mA (氧气为16mA), 继电器功能被屏蔽。三分钟预热后, 仪器 进入正常操作模式,如果在预热阶段,仪器自检失败,将显示相 应的故障代码,故障继电器被激活。附录A为故障代码表。

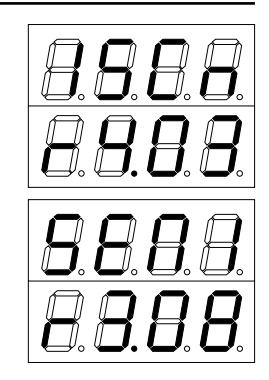

在正常操作模式下,仪器将实时显示被测气体的浓度(如右 图),并向外传输对应的4-20mA模拟 信号和ModBus数字 信号。

对于双通道(双传感器)的仪器,第一通道气体浓度的读数 显示在上一行LED;第二通道气体浓度的读数显示在下一行 LED。对于单通道仪器,上一行显示传感器读数。

随着气体浓度增加,对应通道对数会发生相应变化。如果达 到低报或高报设置值,报警类型指示符号会显示在LED第一 位。"L"指示低报警,"H"指示高报警。

如果仪器发生故障,仪器的LED会显示相应故障信息,。LED 最左侧一位显示故障代码,"C"代表标定错误(其它故障代码 请参考附表A)。

从正常操作模式,仪器可通过两种方法进入编程模式。在不打 开外盖时,用磁棒触发显示面板下面的磁性开关,仪器进入编 程模式,在该种模式下,用户可检测传感器类型,对仪器进行 调零、标定、改变标定气体浓度,查看传感器标定值。如果打 开上盖,可以按下面板上的"MODE"键后,输入正确密码进入 变成模式,在该模式下,可编程和查看的项目见附录B.

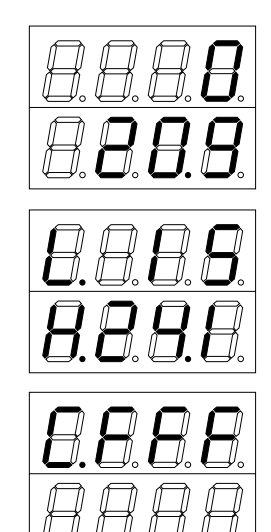

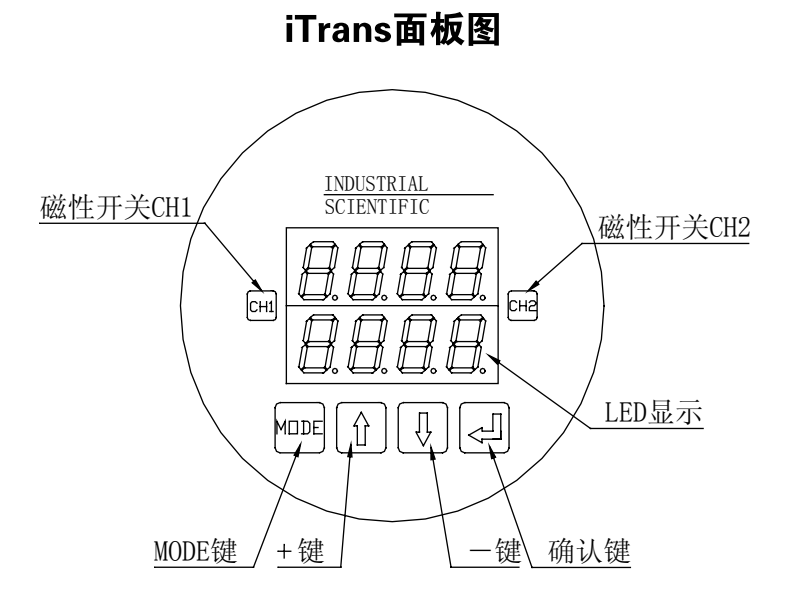

#### 7.2 编程模式

仪器可以通过磁棒直接进入编程模式,也可以通过面板上的按键进入编程模式。LED显示区 上一行显示一位状态位和三位数据为,下一行显示倒计时(见图6)。每一行的最右面数据位 为通道指示, 顶行显示通道2。

仪器在编程模式下,模拟4-20mA输出被限定在3mA(氧气为16mA),防止与其相连的控制器 发生误报现象。当模拟4-20mA输出被限定在3mA的状态时,相应通道的第一位小数点将 闪烁。

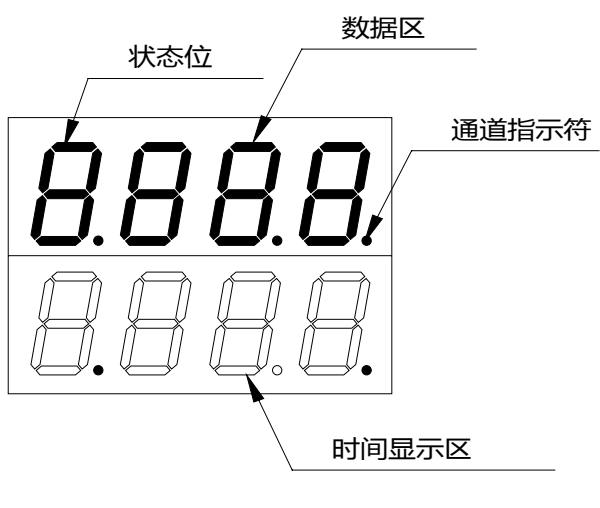

图 6

7.2.1 磁棒操作

磁棒操作指在不打开仪器外壳的情况下,用磁棒操作面板下的两个磁性开关CH1和CH2,来 对仪器进行设置或操作。为了使用安全,对磁棒的功能做了一些限制,用磁棒仅可对有限的 几个功能选项进行操作,包括"调零-0"、"标定-C"、 "修改标准气的浓度-S"和"查看传感器的 标定值-r"。

注意: 仪器的所有功能选项请参考附录B。 **!**

#### 传感器类型

在正常操作模式下,用磁棒点CH1后仪器进入编程模式。进入 该模式后,LED显示通道1的传感器类型,5秒钟后进入查询和 设置菜单,用磁棒点CH1可切换功能选项。

注意: 传感器类型代码请参考表1。 **!**

注意: CH1和CH2分别对应通道1和通道2,如果要对通道2进 **!**行操作,请先点击CH2,进入编程模式。

#### ● 调零

进入设置菜单后,第一功能选项为"调零-0",此时在状态位显示 "0.",并开始倒计时10秒(在LED的下一行显示)。 倒计时完成 前,用磁棒点CH2,仪器开始校零,如果不进行校零操作,倒 计时结束后自动返回到正常显示模式,也可以在倒计时结束前 用磁棒点CH1,仪器退出校零模式返回到正常模式。校零结束 后仪器也自动返回到正常显示模式。

#### 标定

进入设置菜单后,再用磁棒点CH1切换到功能选项"标定-C"。此 时在状态位显示的"C.",并开始倒计时10秒(在LED的下一行显 示)。倒计时完成前,用磁棒点CH2,仪器开始进行标定。 开始标定程序后,仪器首先自动调零(注意:此时应保证仪器 工作在清洁的空气中),在状态位显示闪烁的"0.",并开始计时 (在LED的下一行显示)。

调零结束后,仪器进入标定状态,LED的上一行显示闪烁的"C. XXX"("XXX"为传感器的标定值)此时需要向仪器提供与标定 气体浓度相同浓度的标准气。在标定过程中标定值会从数字零 开始变化直到标定自动结束。标定完成后仪器自动返回到常规 运行状态。

如果想取消标定,用磁棒点CH1, 仪器即返回到正常显示模式。

- 注意:请将标定气的流量保持在0.5-1.0L/Min。标定氯气 **!** CL2和氨气NH3时,请将流量保持在1.0L/Min。
- 注意:传感器的标定气体浓度一般为可调,程序默认值和可 **!** 调范围请参考表1。
- **▲ 注意: 开始标定前请检查标准气的浓度是否满足要求,同** 时在标定时请确认标准气浓度与标定设置浓度一致。

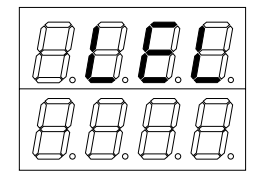

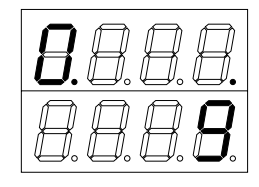

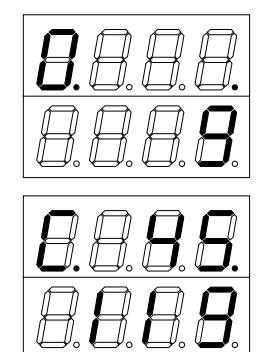

进入设置菜单后,再用磁棒点CH1切换到功能选项"修改标准气 的浓度-S",此时LED的上一行显示"S. XX""XX"代表当前的标定 气浓度),并开始倒计时10秒(在 LED的下一行显示)。倒计 时完成前,用磁棒点CH2一次变送器进入更改程序。

进入更改程序后,LED的上一行显示闪烁的"S. XX"。此时用磁 棒点CH1改变数值,更改完成后,点CH2确认(如果想取消更 改,用磁棒点CH1,仪器即返回到正常模式)。LED的上一行显 示"S. XX"( "XX"代表更改后的标定气浓度), 并开始倒计时10 秒,倒计时结束后,返回"正常显示模式"。

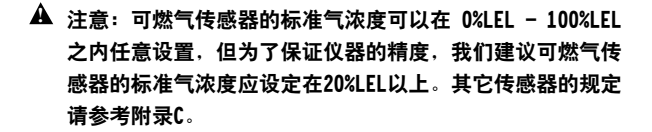

### 查看传感器的标定值

进入设置菜单后,再用磁棒点CH1切换到功能选项"标定-r",此 时LED的上一行显示"r.48"("48"代表当前的传感器的标定值) ,并开始倒计时10秒(在LED的下一行显示),倒计时结束后, 返回"正常显示模式"。

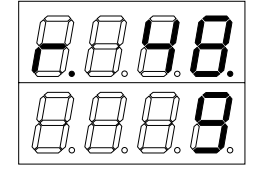

7.2.2按键操作

按键操作前,首先要将仪器的外壳顶盖打开,通过按键,用户可以更改和查看仪器的功能选 项。仪器的所有功能选项请参考附录B.

#### 注意:打开外壳顶盖前,一定要确保所处环境是安全的。 **!**

在正常工作模式下,按MODE键后,显示区第一行显示"CodE",下一行等待用户输入正确密 码,密码输入方法:依次按"MODE", "+" "-" "+ "键后, 按ENTER键确认, 仪器进入编程 模式。

在进入编程模式后,可按"+"或 "-"对通道1或通道2进行选择,然后按确认键,用户可以对所 选择的通道的以下各项参数进行设置或查询,用"+"或"-"键选择设置和查询项。

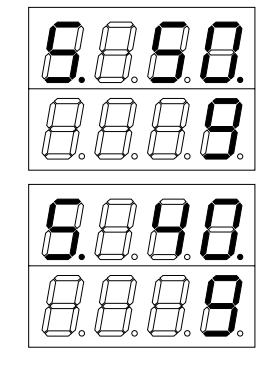

设置菜单的第一项是"设定低报警值—L"。此时,在状态位显 示"L.",在数据区显示当前低报警设置值。并开始倒计时10秒 (在LED的下一行显示),倒计时结束后,返回正常工作模式。 如果需要修改,在倒计时结束前请按确认键进入修改程序。 按"+"、"-"键修改设置值,之后按确认键,存储修改的数据并 返回设置菜单。如果按"+"或 "-"键可以继续查看其它选项设置 值;如果按MODE键则退出编程模式,返回到正常工作模式。

#### 高报警值

进入设置菜单后,可按"+"、"-"键切换功能选项至"设定高报警 值— H"。此时,在状态位显示"H.",在数据区显示当前高报警 设置值,并开始倒计时10秒(在LED的下一行显示),倒计时结 束后,返回正常工作模式。

如果需要修改,在倒计时结束前请按确认键进入修改程序。 按"+"、"-"键修改设置值,之后按确认键,存储修改的数据并 返回设置菜单。如果按"+"或 "-"键可以继续查看其它选项设置 值;如果按MODE键则退出编程模式,返回到正常工作模式。

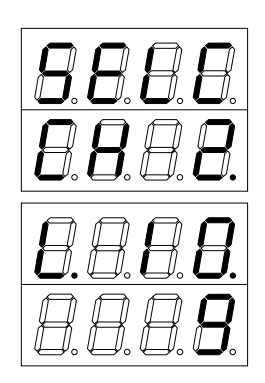

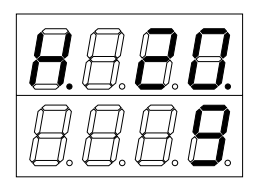

#### 模拟输出4-20mA对应的量程

模拟输出4-20mA对应的量程在出厂时默认的设置为传感器的 满量程。例如:可燃气传感器出厂时默认的量程对应设置值为 100%LEL,输出的比例因子即为6.25LEL /mA。用户如果将设 置值修改为80%LEL,则输出的比例因子为5LEL/mA。 进入设置菜单后,可按"+"、"-"键切换功能选项至"设定 4-20mA量程— 4"。此时,在状态位显示"4.",在数据区显示 当前的设定值(传感器的满量程出厂默认值),并开始倒计时 10秒(在LED的下一行显示),倒计时结束后,返回正常工作 模式。或者在倒计时结束前按"+"或"-"键,查看或设置其它选 项。

如果需要修改,在倒计时结束前请按确认键进入修改程序。 按"+"、"-"键修改设定值,之后按确认键,存储修改的数据并 返回设置菜单。按"+"或 "-"键可以继续查看其它选项设置值; 按MODE键则退出编程模式,返回到正常工作模式。

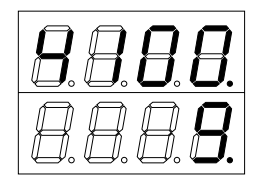

进入设置菜单后,可按"+"、"-"键切换功能选项至"设定系统时 间X分钟—1"。此时,在状态位显示"1.",在数据区显示当前 的设定值。并开始倒计时10秒(在LED的下一行显示),倒计时 结束后,返回正常工作模式。或者在倒计时结束前按"+"或"-" 键,查看或设置其它选项。

如果需要修改,在倒计时结束前请按确认键进入修改程序。 按"+"、"-"键修改设定值,结束后按确认键,存储修改的数据 并返回设置菜单。按"+"或 "-"键可以继续查看其它选项设置 值;按MODE键则退出编程模式,返回到正常工作模式。

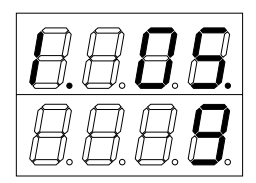

#### 系统时间-小时

进入设置菜单后,可按"+"、"-"键切换功能选项至"设定系统时 间X小时—h"。此时,在状态位显示"h.",在数据区显示当前的 设定值。并开始倒计时10秒(在LED的下一行显示),倒计时结 束后,返回到正常工作模式。或者在倒计时结束前按"+"或"-" 键,查看或设置其它选项。

如果需要修改,在倒计时结束前请按确认键讲入修改程序, 按"+"、"-"键修改设定值,结束后按确认键,存储修改的数据 并返回设置菜单。按"+"或 "-"键可以继续查看其它选项设置 值;按MODE键则退出编程模式,返回到正常工作模式。

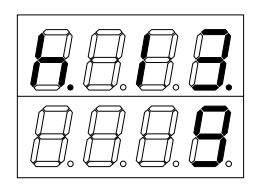

#### 系统时间-日

进入设置菜单后,可按"+"、"-"键切换功能选项至"设定系统时 间X日—d"。此时,在状态位显示"d.",在数据区显示当前的 设定值。并开始倒计时10秒(在LED的下一行显示),倒计时结 束后,返回到正常工作模式。或者在倒计时结束前按"+"或"-" 键,查看或设置其它选项。

如果需要修改,在倒计时结束前请按确认键进入修改程序, 按"+"、"-"键修改设定值,结束后按确认键,存储修改的数据 并返回设置菜单。按"+"或 "-"键可以继续查看其它选项设置 值;按MODE键则退出编程模式,返回到正常工作模式。

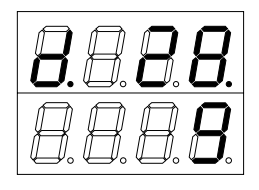

进入设置菜单后,可按"+"、"-"键切换功能选项至"设定系统 时间X月—E"。此时,在状态位显示"E.",在数据区显示当前的 设定值。并开始倒计时10秒(在LED的下一行显示),倒计时结 束后,返回到正常工作模式。或者在倒计时结束前按"+"或"-" 键,查看或设置其它选项。

如果需要修改,在倒计时结束前请按确认键讲入修改程序, 按"+"、"-"键修改设定值,结束后按确认键,存储修改的数据 并返回设置菜单。按"+"或 "-"键可以继续查看其它选项设置 值;按MODE键则退出编程模式,返回到正常工作模式。

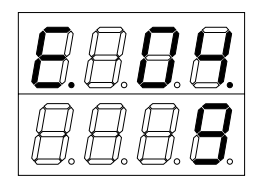

#### 系统时间-年

进入设置菜单后,可按"+"、"-"键切换功能选项至"设定系统时 间X年—8"。此时,在状态位显示"8.",在数据区显示当前的 设定值。并开始倒计时10秒(在LED的下一行显示),倒计时结 束后,返回到正常工作模式。或者在倒计时结束前按"+"或"-" 键,查看或设置其它选项。

如果需要修改,在倒计时结束前请按确认键进入修改程序, 按"+"、"-"键修改设定值,结束后按确认键,存储修改的数据 并返回设置菜单。按"+"或 "-"键可以继续查看其它选项设置 值;按MODE键则退出编程模式,返回到正常工作模式。

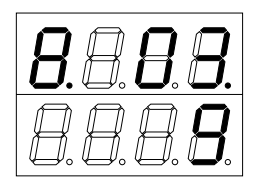

#### 调零

进入设置菜单后,可按"+"或"-"键切换功能选项至"调零—0"。 此时,在状态位显示"0.",并开始倒计时10秒(在LED的下一 行显示),倒计时结束后,返回正常工作模式。或者在倒计时结 束前按"+"或"-"键,查看或设置其它选项。

在倒计时结束前按确认键开始调零,结束后自动返回到正常工 作模式,也可以在调零过程中按MODE键取消当前操作,返回 到正常工作状态。

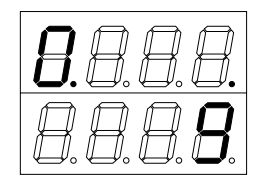

进入设置菜单后,可按"+"、"-"键切换功能选项至"标定—C"。 此时,在状态位显示"C."。并开始倒计时10秒(在LED的下一 行显示),倒计时结束后,返回正常工作模式。或者在倒计时结 束前按"+"或"-"键,查看或设置其它选项。

在倒计时结束前按确认键仪器开始标定,首先自动调零(注 意:此时应保证仪器工作在清洁的空气中),在状态位显示 闪烁的"0." ,并开始计时(在LED的下一行显示)。调零结束 后,进入标定程序,此时需要向仪器提供与标定气体浓度设置 值一致的标准气,LED的上一行显示闪烁的"C.XXX"("XXX"为 传感器当前响应值),在此过程中,按"MODE"键将取消标定 程序,返回到正常工作模式。标定结束后仪器自动返回到正常 工作模式。

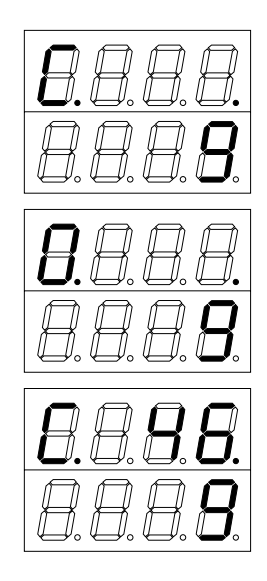

#### 标定气体浓度

进入设置菜单后,可按"+"、"-"键切换功能选项至"设定标定 气浓度—S"。此时,在状态位显示"S.",在数据区显示当前的 标定气体浓度设置值。并开始倒计时10秒(在LED的下一行显 示),倒计时结束后,返回正常工作模式。或者在倒计时结束前 按"+"或"-"键,查看或设置其它选项。

如果需要修改,在倒计时结束前请按确认键进入修改程序, 按"+"或"-"键修改设定值,结束后按确认键,存储修改的数据 并返回设置菜单。按"+"或 "-"键可以继续查看其它选项设置 值;按MODE键则退出编程模式,返回到正常工作模式。

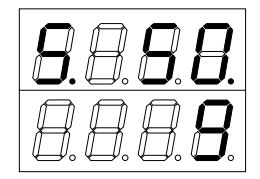

#### 传感器标定值

进入设置菜单后,可按"+"或"-"键切换功能选项至"查看传感 器标定值—r"。此时,在状态位显示"r.",在数据区显示当前的 值。并开始倒计时10秒(在LED的下一行显示),倒计时结束 后,返回正常工作模式。或者在倒计时结束前按"+"或"-"键, 查看或设置其它选项。

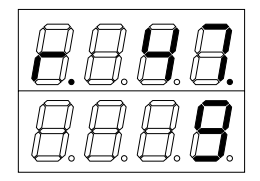

# 最后报警时间-日

进入设置菜单后,可按"+"或 "-"键切换功能选项至"查看最后 报警时间-日",此时,在状态位显示"2",在数据区显示当前 查询值。并开始倒计时10秒(在LED的下一行显示),在倒计 时未结束前可按"+"或 "-"键继续查看其它参数值,如果倒计时 结束,仪器自动返回到正常工作模式。该项值不可修改。

进入设置菜单后,可按"+"或 "-"键切换功能选项至"查看最后 报警时间-月",此时,在状态位显示"3",在数据区显示当前 查询值。并开始倒计时10秒(在LED的下一行显示),在倒计 时未结束前可按"+"或 "-"键继续查看其它参数值,如果倒计时 结束,仪器自动返回到正常工作模式。该项值不可修改。

# 最后标定时间一日

进入设置菜单后,可按"+"或 "-"键切换功能选项至"查看最后 标定时间-日",此时,在状态位显示"6",在数据区显示当前 查询值。并开始倒计时10秒(在LED的下一行显示),在倒计 时未结束前可按"+"或 "-"键继续查看其它参数值,如果倒计时 结束,仪器自动返回到正常工作模式。该项值不可修改。

进入设置菜单后,可按"+"或 "-"键切换功能选项至"查看最后 标定时间-月",此时,在状态位显示"7",在数据区显示当前 查询值。并开始倒计时10秒(在LED的下一行显示),在倒计 时未结束前可按"+"或 "-"键继续查看其它参数值,如果倒计时 结束,仪器自动返回到正常工作模式。该项值不可修改。

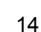

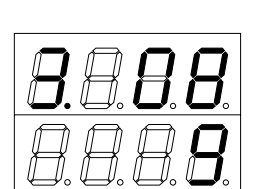

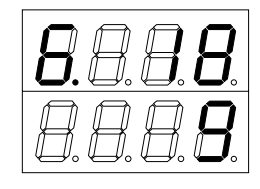

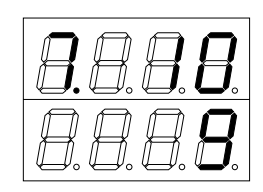

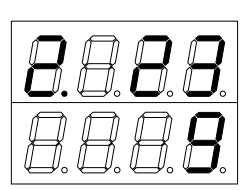

#### 最后标定时间-年

进入设置菜单后,可按"+"或 "-"键切换功能选项至"查看最后 标定时间-年",此时,在状态位显示"9",在数据区显示当前 查询值。并开始倒计时10秒(在LED的下一行显示),在倒计 时未结束前可按"+"或 "-"键继续查看其它参数值,如果倒计时 结束,仪器自动返回到正常工作模式。该项值不可修改。

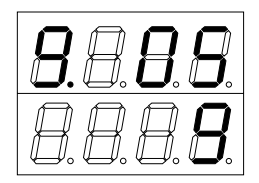

#### 软件复位

进入设置菜单后,可按"+"或 "-"键切换功能选项至"软件复位" ,此时,在状态位显示"rSE",并开始倒计时10秒(在LED的下 一行显示),在倒计时未结束前可按"+"或 "-"键继续查看其它 参数值,如果按ENTER键,仪器复位,重新热起动。如果倒计 时结束,仪器自动返回到正常工作模式。

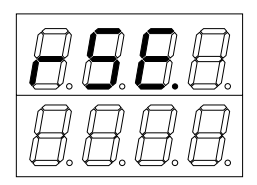

#### 8. 维护

传感器的寿命可能会因为其所处的环境条件而不同。氧气传感器的寿命为壹年;毒气传感器 的寿命为贰年;催化燃烧型传感器的寿命为三年;红外传感器的寿命是五年。 传感器的零点和灵敏度会随着时间有一定的漂移,因此,仪器需要定期标定。毒气和催化燃 烧型传感器需要每三个月标定一次;红外传感器每六个月需要标定或功能测试一次。 此外, 英思科公司郑重 提示:仪器发生报警后应对仪器进行标定或功能测试,且对仪器的标 定或功能测试的数据都应做相应记录。 正常情况下,仪器不需要除调零和标定以外的其它额维护。

注意: **!**

传感器的存储和使用需要额外小心,超过正常使用温度的环境会对传感器造成损害。 传感器对大气压力比较敏感,当大气压力剧烈变化或大气压力小于和大于正常气压的10% 时,传感器会不能正常工作。

#### 8.1 更换传感器

更换传感器必须由专业的工程技术人员来操作完成更换传感器必须由专业的工程技术人员来 操作完成,方法如下。

- 8.1.1 关闭变送器电源。
- 8.1.2 打开传感器外壳。
- 8.1.3 将旧传感器从电路板上拔出,换上新的传感器。装新的传感器时, 注意检查传感器电路板缺口的位置是否于其它电路板缺口的位置相同。
- 8.1.4 旋紧传感器外壳。
- 8.1.5 开机。
	- •更换新的传感器后,仪器的某些设置可能会改变,请在重新使用时检查仪器的设置 是否满足要求。
	- •开机后,仪器的读数可能不为0,请调零。

#### 8.2 调零和标定

在日常维护中,需要经常对仪器进行调零和标定。为了方便用户的日常维护工作,仪器 提供 了两种操作方式来完成这项工作。一种方式可以在不打开仪器外壳的情况下,使用磁棒在使 用现场对仪器进行维护(详细方法请参考);另一种方式需要打开外壳,通过键盘的操作来 对仪器进行更多项目的检测或设置(具体操作请参照前面的操作说明)。

#### 9. 故障维修指南

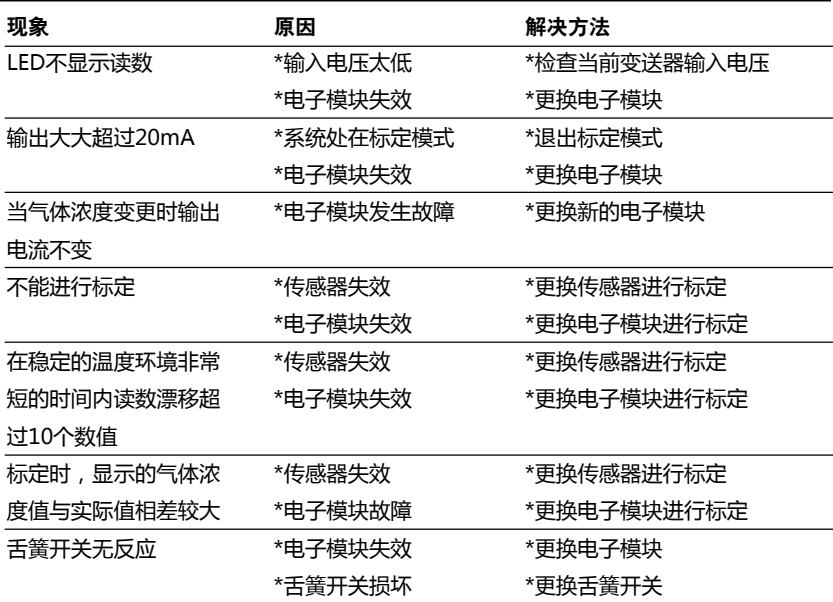

我们可以保证,英思科的固定系列产品在运货之日起18个月内,或自首次使用之日起1年内 (该两种情况的发生不分先后),不会有任何材料或工艺上的缺陷(除非随产品附送的有关 英思科的书面文字材料上有其他的阐述)。

以上的质量保证不包括传感器,采样泵或过滤器,这些设备从运货之日起一年内,不会有任 何材料或工艺上的缺陷(除非随产品附送的有关英思科的书面文字材料上有其他的阐述)。

#### 责任限定

英思科不做任何其它以文字表述或暗含的保质承诺,包括但不仅限于为了销售或为了满足特 殊的需要为目的保质承诺。

若产品不符合以上的质量保证,用户可采取的唯一补救措施以及英思科的唯一责任(英思科 唯一可做出的选择),就是更换或修理这些不符合保质要求的产品,或者按购得该产品的原 价退款。由于销售、制造或对已售出产品的使用而引起的任何其他特别的,伴随的或是有后 果的损害,包括利益或效用方面的损失,根据本文,英思科无须在任何情况下对此负责,无 论这样的声明是出现在合同中或是民事条款中,包括民事条款中的明确责任。

需明确的是,英思科的质量保证是基于以下情况:所有的产品在用户购买前都经过仔细地检 验,没有破损;都根据用户的特别需要进行了适当的校正;并且,严格按照如前所述的英思 科产品文字说明材料中的指导对产品进行使用、修理和保养。由非资质人员修理或保养仪

器,或是使用未经认证的消耗品或备用零件而引起的任何问题,都不属于本产品的保质承诺 范围。英思科有必要指出并且也是承诺保质的一个条件,对于一些较精密的产品,所有使用 这些产品的人员应该很熟悉它们的功用、功能及限制(如产品使用说明所介绍的)。

用户应承认产品本身已决定了您购买它的目的和适合度。英思科对于其提供给用户的任何技 术或是其他有关产品使用的建议或是服务都不负有责任,而是中用户自负全责,因此,英思 科不负有提供建议或是承担后果的义务或责任。

本公司保留对本产品说明进行变更的权利。

# 11. 仪器的接线说明

11.1 各种配置接线图

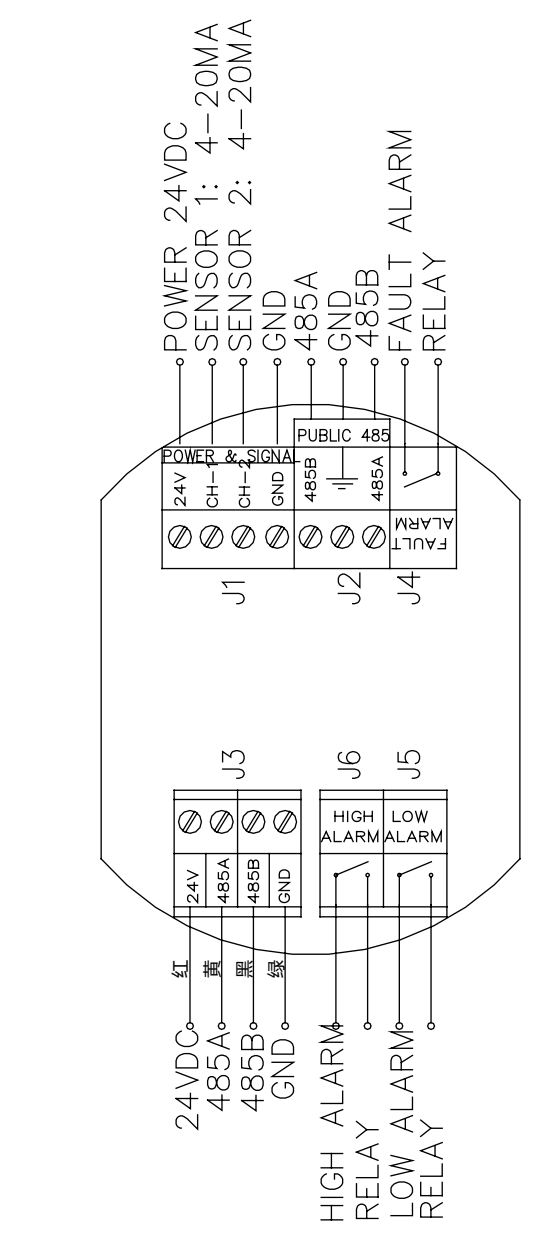

iTrans(在线)终端板接线图 iTrans(在线)终端板接线图

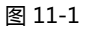

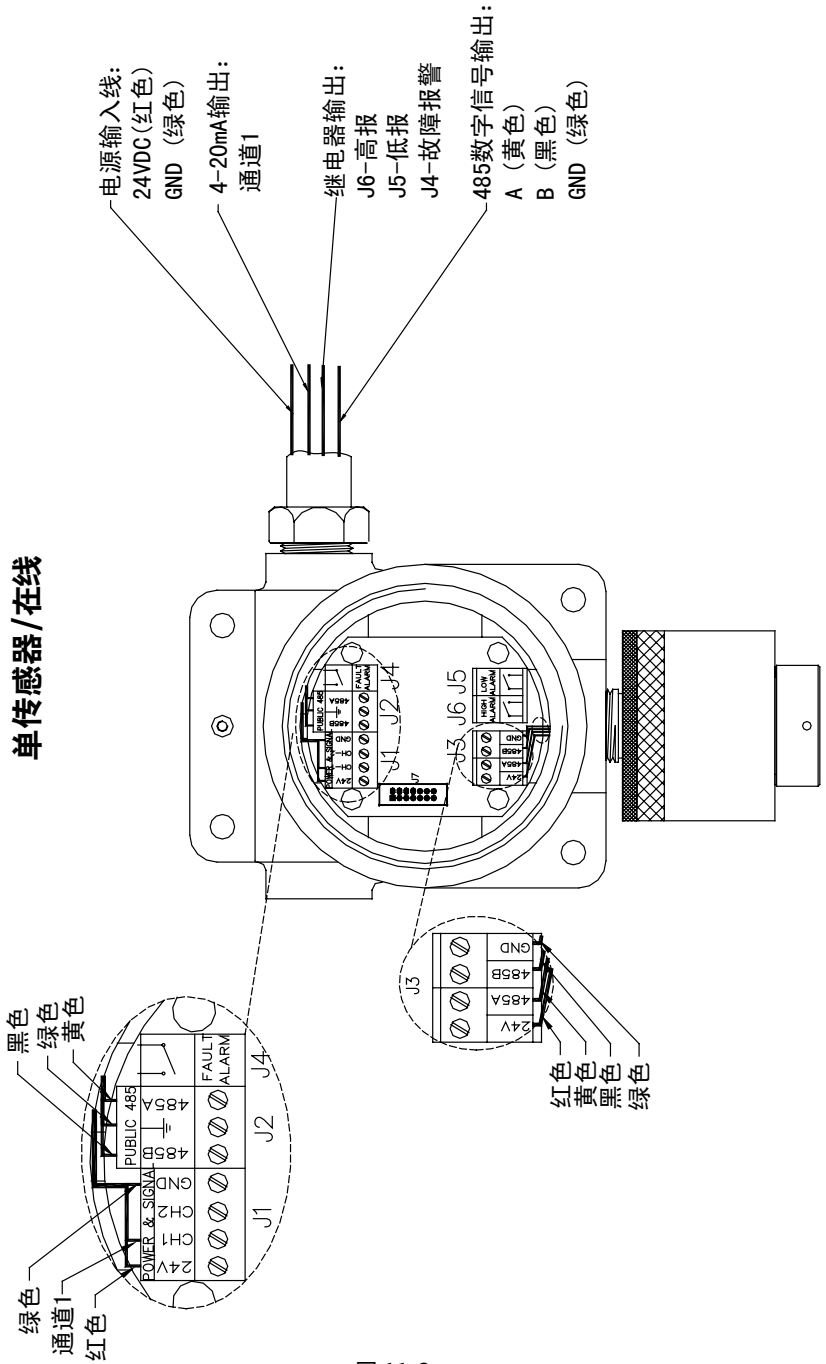

图 11-2

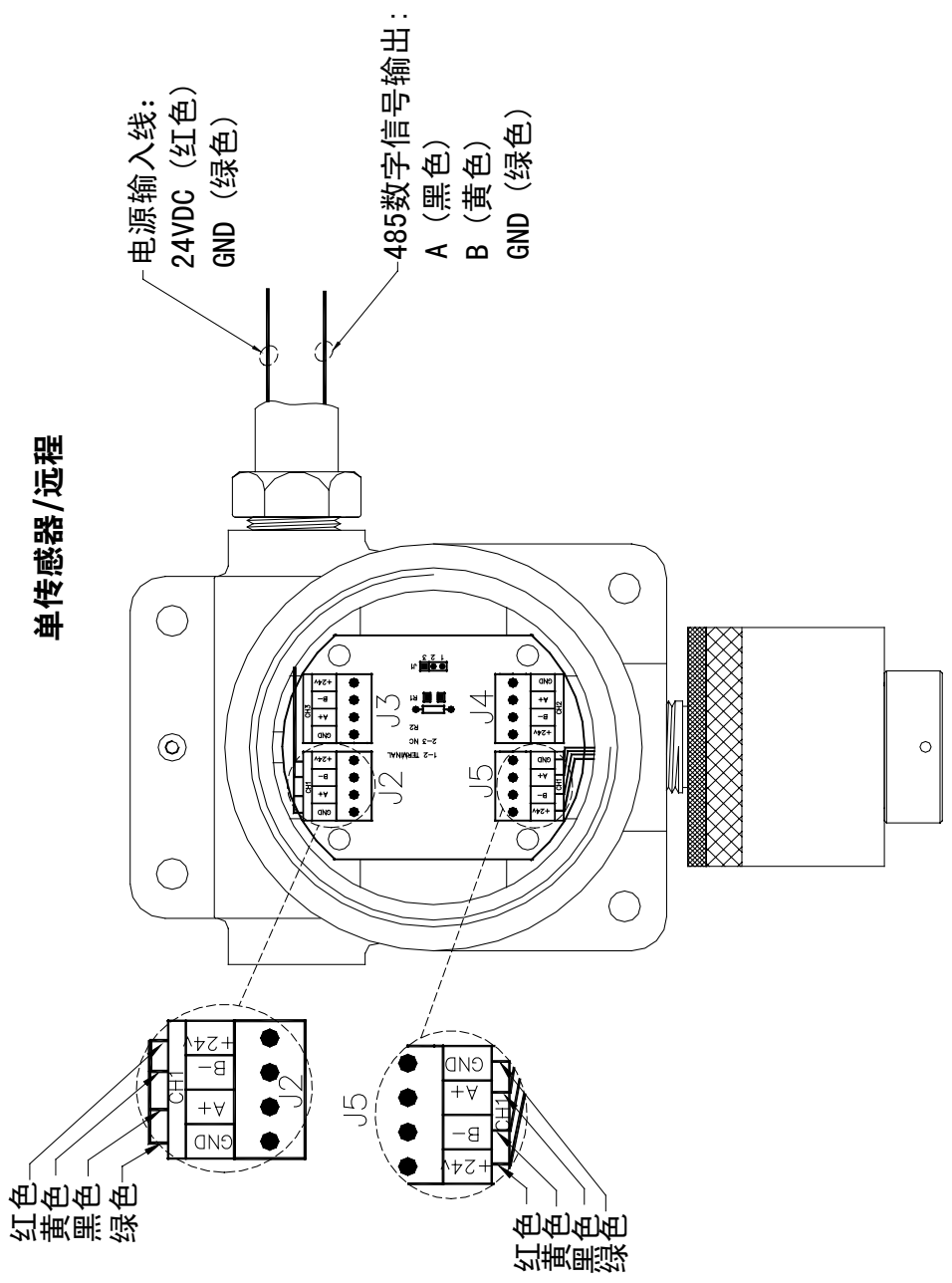

图 11-3

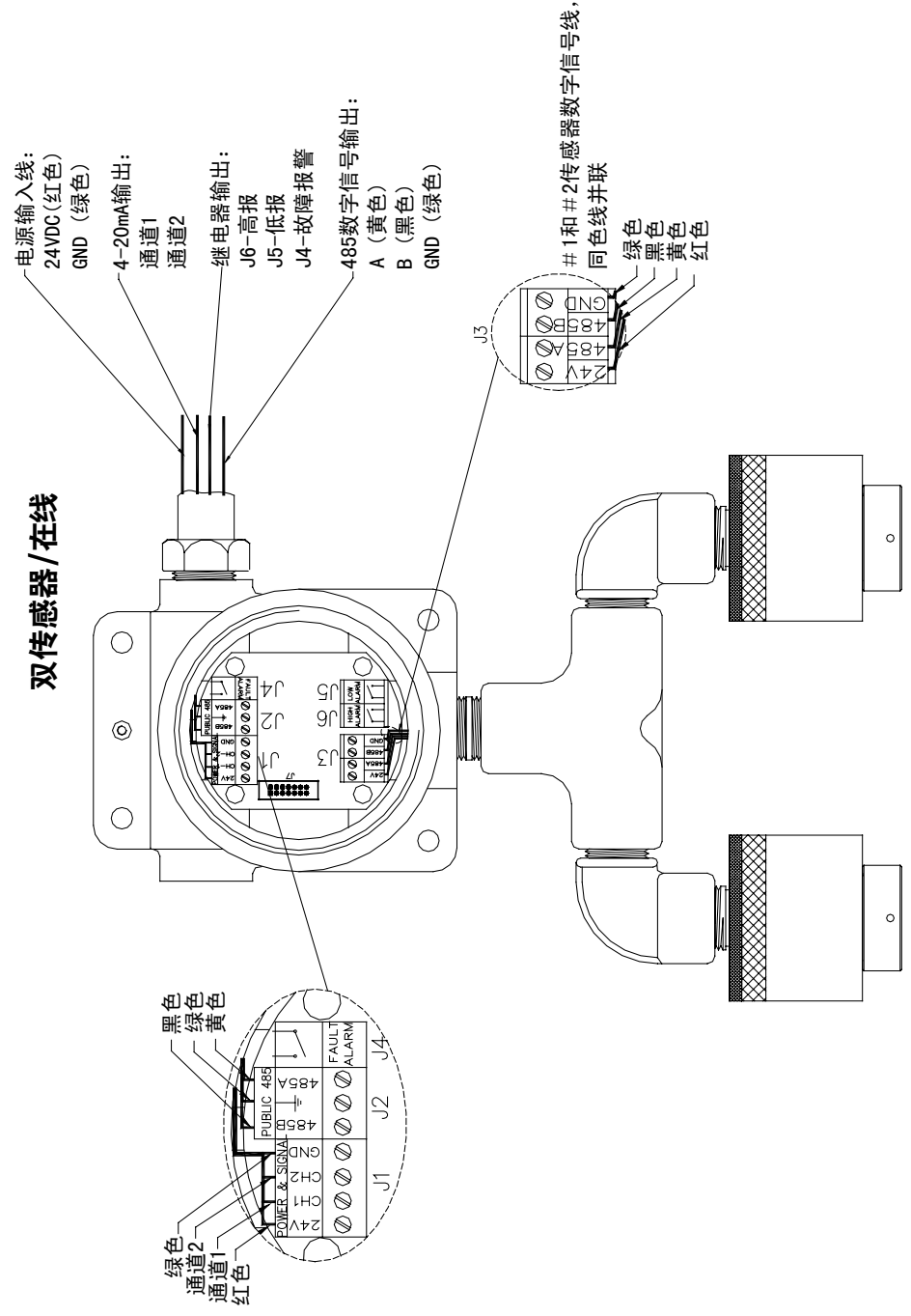

图 11-4

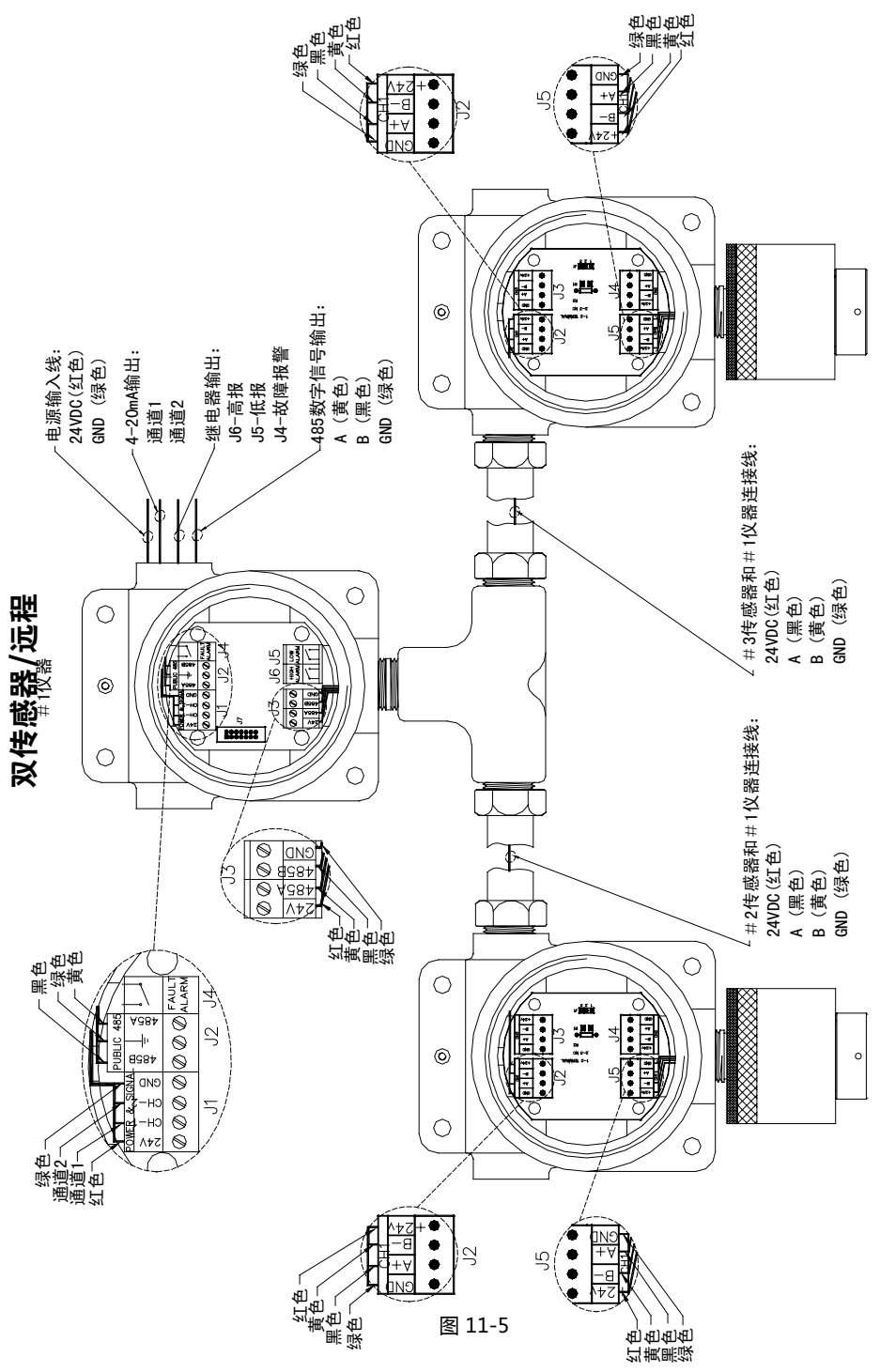

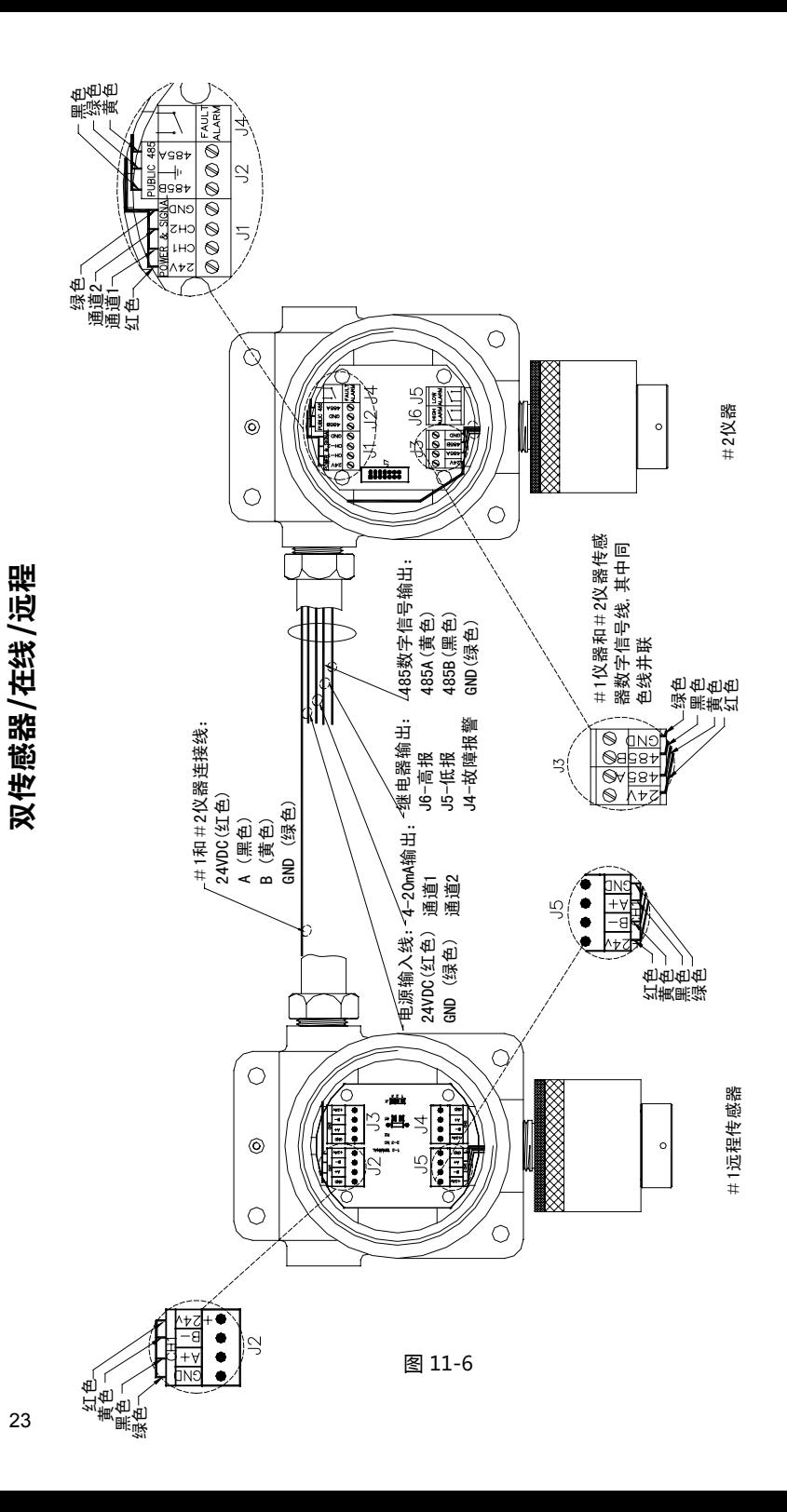

#### 11.2 接线要求

- 所有布线均需符合国家相关标准和行业有关标准。 a)
- 直流电信号与交流电源不能在一根屏蔽电缆中。 b)
- 通过管道或使用接地线将仪器壳体可靠联接大地。 c)
- d)进行任何配线操作前必须关闭仪器的电源,并确认安装现场无可燃性气体存在,逆时针 旋转打开仪器外壳顶盖,取出电路板,将电路板置于安全的地方,具体接线方法参照 11.3。
- e) 用户必须配用经NEPSI(国家级仪器防爆检验站)认可,符合国家标准GB3836.1-2000和 GB3836.2-2000的规定,防爆等级为Ex d IIC 的电缆引入装置,方可用于爆炸性危险场 所,最小啮合扣数不得小于5扣,规格为3/4NPT。
- f) 各接线图中电缆接线颜色(除了出厂前已接好的)仅供参考,用户可以自行选择,但必 须保证连线与图示一致。
- g)仪器工作电源为直流电压24V或直流12V~28V,任何违反规定的供电都可能造成仪器 的永久性损坏。
- h) 继电器控制线使用 #18AWG绝缘屏蔽电缆。模拟信号和电源线使用3芯 ( 双通道为4 芯)#18AWG绝缘屏蔽电缆。数字信号和电源线使用至少为5芯的#18AWG绝缘屏蔽 电缆。来自远程传感器或控制器的屏蔽线应连接在iTrans内部外壳的屏蔽地端。

#### 11.3 接线说明

11.3.1图11-1-iTrans仪器(在线)终端板

a) 电源输入和模拟信号输出(J1): 24V - 24V (12~28VDC)直流电源输入正端; CH-1:-通道1,4-20mA输出信号; CH-2:-通道2,4-20mA输出信号; GND-输入电源负端。

注: 如果仪器配置双传感器, 第二根4-20mA信号线必须引出。

b)继电器控制线 ( J4, J5,J6 ) HIGH ALARM - 高报警继电器输出, 当被监测气体浓度达到或超过高报设置值时, 该继 电器动作,触点为常开非锁存;

LOW ALARM -低报警继电器输出,当被监测气体浓度达到或超过低报设置值时,该继 电器动作, 触点为常开非锁存;

FAULT ALARM -故障继电器输出,有故障条件产生时,继电器动作,触点为常开非锁 存。

注:建议电路板上的继电器不要直接驱动外部负载,最好用来驱动一个直接与控制装置 (闸门,排气风扇,警报器等)连接的容量更高的继电器。

#### c) 传感器引线(J3):

d) PUBLIC 485 - 数字信号输出线 ( J2 ) : 24V-红色线,传感器电源正端; 485A - 黄色线, 连接传感器数字信号线485A (BBIR传感器为白色); 485B - 黑色线, 连接传感器数字信号线485B (BBIR传感器为黑色); GND-绿色线,传感器地线。 注:传感器电源线需要连接终端板上该24V接线端,该24V接线端不能直接连接在外部24V 直流电源的输出。如果仪器配置为双传感器,请先将两传感器的同色引出线并联,再与 相应的端子连接。

485A-输出信号线,可连接二次仪表485A; GND-数字信号地线。 485B - 输出信号线, 可连接二次仪表485B;

#### 11.3.2 图11-2-单传感器/在线

- e) 电源输入线连接仪器内部J1的电源和地端;
- f) 4-20mA输出连接J1的CH1引脚端,因为仪器为单传感器,通道2(CH2)不用引出;
- g) 如果仪器带继电器, J4,J5,J6输出信号线分别引出,如果仪器不带继电器,J4,J5,J6不用 引出;
- h) 485数字信号输出在仪器内部对应连接J2的相应引脚;
- i) J3各引脚为传感器的输入信号端,在出厂前各端已连接完成。

#### 11.3.3 图11-3-单传感器/远程

- a) 电源输入线连接仪器内部J2的电源和地端;
- b) 485数字信号输出在仪器内部对应连接J2的相应引脚;
- c) J3各引脚为传感器的输入信号端,在出厂前各端已连接完成。

#### 11.3.4 图11-4-双传感器/在线

- a) 电源输入线分别连接仪器内部J1的电源和地端;
- b) 4-20mA输出分别连接J1的CH1和CH2引脚端,因为仪器为双传感器,通道2(CH2) 必须引出;
- c) 如果仪器带继电器, J4,J5,J6输出信号线分别引出,如果仪器不带继电器,J4,J5,J6不用 引出;
- d) 485数字信号输出在仪器内部对应连接J2的相应引脚;
- e)J3各引脚为传感器输入信号端,其中 # 1和 # 2传感器相同输出端引线(同色线)并联, 在出厂前各端已连接完成。

11.3.5 图11-5-双传感器/远程

- a) # 1仪器的电源输入线分别连接 # 1仪器内部J1的电源和地端;
- b) 4-20mA输出分别连接J1的CH1和CH2引脚端,因为仪器为双传感器,通道2(CH2) 必须引出;
- c) 如果#1仪器带继电器, J4,J5,J6输出信号线分别引出,如果仪器不带继电器,J4,J5,J6不 用引出;
- d) 485数字信号输出连接仪器内部J2的相应引脚;
- e)J3各引脚为传感器输入信号端,连接#2和#3远程传感器内部J2的输出信号(在#1仪器 内部,两传感器同色线并联,即相同引脚并联)。
- f) #2和#3远程传感器内部的J5为各自传感器的输入信号端,J4,J3为空余引脚,不做任何 连接。

11.3.6 图11-6-双传感器/在线/远程

- a) # 1远程传感器J2输出线与 # 2仪器的传感器输出线对应引脚(同色线)并联后插入 # 2
- b) 仪器的J3各插脚中。即24V/J2—24V/J3;B-/J2—485B/J3;A+/J2—485A/J3;GND/ J2—GND/J3。
- c) 电源输入线连接 # 2仪器内部J1的电源和地端;
- d) 4-20mA输出连接#2仪器内部J1的CH1和CH2引脚端,因为#2仪器为双传感器,通道 2(CH2)必须引出;
- e)如果#2仪器带继电器 , J4 , J5 , J6输出信号线分别引出 , 如果#2仪器不带继电器 , J4 ,J5,J6不用引出;
- f) 485数字信号输出连接#2仪器内部J2的相应引脚;

## 附录 A: 故障代码表

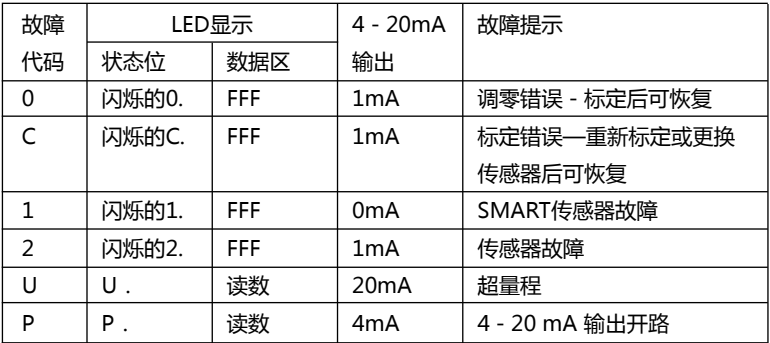

# 附录 B: 功能代码表

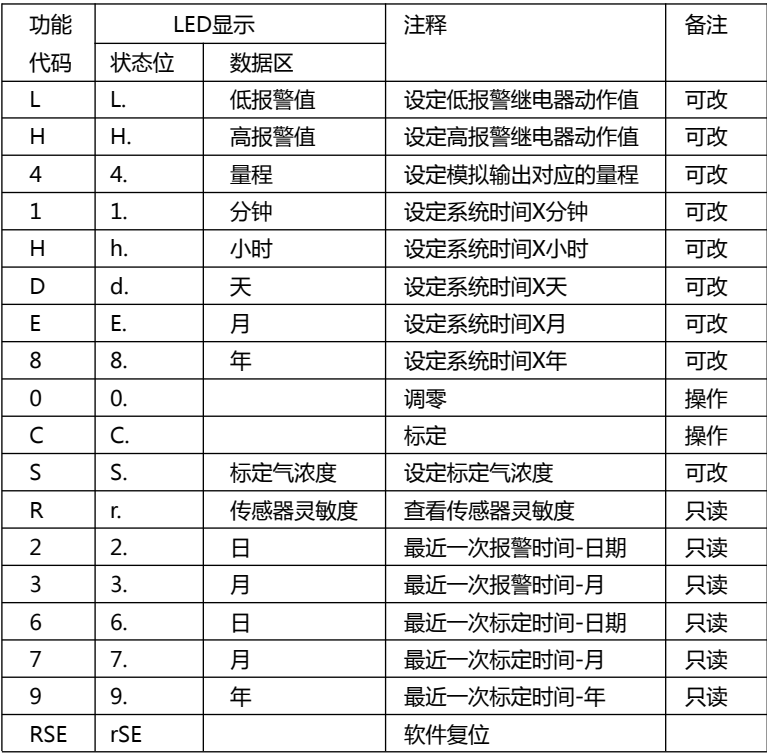

# 附录 C: Modbus信息

Modbus 数据通讯的波特率为 9600 。

仪器的所有信息都存放在已经定义好的寄存器中,每一通道的数据都有一组寄存器与之对 应,例如:通道1的气体读数存放在地址为40102的寄存器中,如果气体读数为5 umol/ mol(PPM) 时,寄存器的内容就是\$0005;如果气体读数为20.9%, 寄存器的内容就是 \$0209。

对于通道2气体读数则存放在地址为40102的寄存器中。

如果需要更多的Modbus通讯信息,请与英思科传感仪器(上海)有限公司技术支持部联系 (Mail: info@ap.indsci.com)

# 十进制、二进制对照表

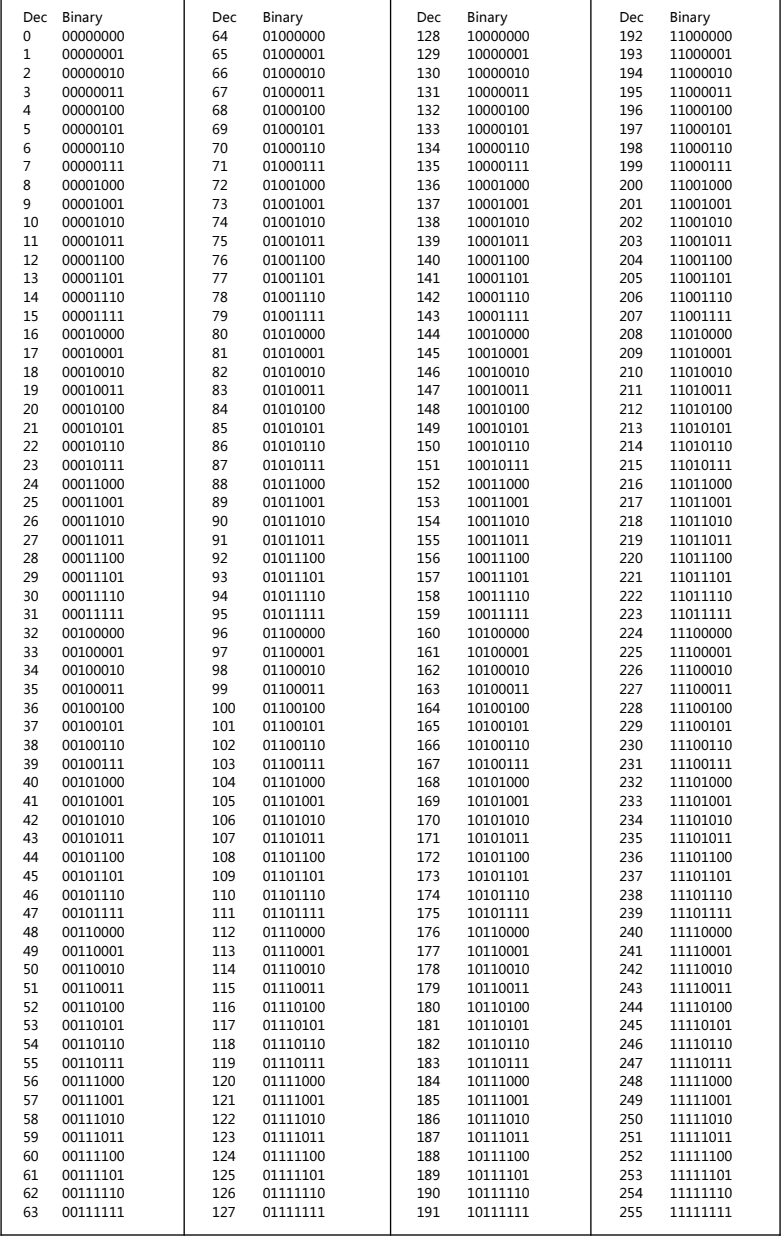

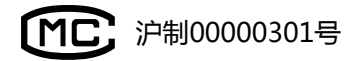

# 英思科 SCIENTIFIC

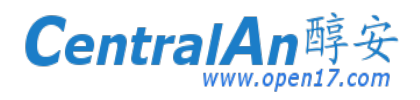

■ 400 080 5389